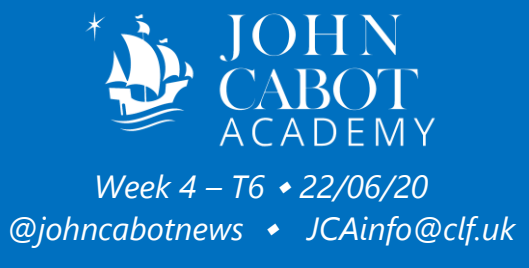

#### Contents

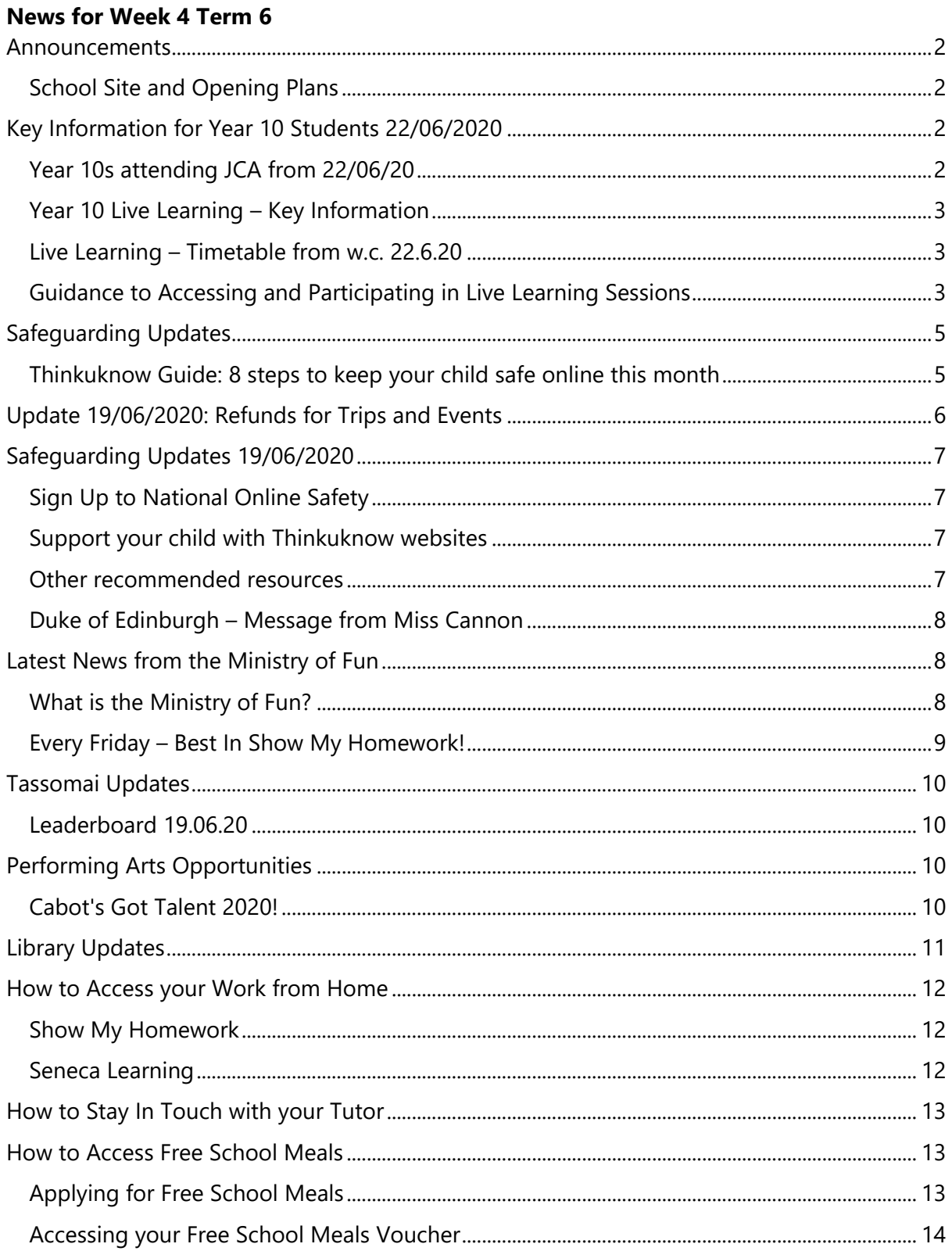

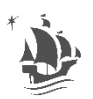

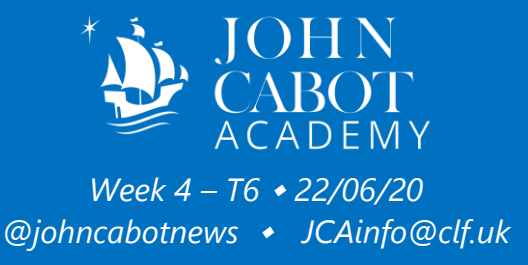

<span id="page-1-0"></span>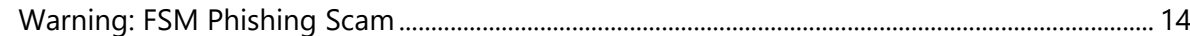

*Announcements*

#### <span id="page-1-1"></span>*School Site and Opening Plans*

## **From 1st June, John Cabot Academy will be open to children of Critical Workers and vulnerable children.**

Please see the link below for details on Critical Workers and their children's use of school during this time:

[https://www.gov.uk/government/publications/coronavirus-covid-19-maintaining](https://www.gov.uk/government/publications/coronavirus-covid-19-maintaining-educational-provision/guidance-for-schools-colleges-and-local-authorities-on-maintaining-educational-provision)[educational-provision/guidance-for-schools-colleges-and-local-authorities-on](https://www.gov.uk/government/publications/coronavirus-covid-19-maintaining-educational-provision/guidance-for-schools-colleges-and-local-authorities-on-maintaining-educational-provision)[maintaining-educational-provision](https://www.gov.uk/government/publications/coronavirus-covid-19-maintaining-educational-provision/guidance-for-schools-colleges-and-local-authorities-on-maintaining-educational-provision)

If you are a Critical Worker and need a space at the Academy, please send details of the days needed and your job to [jcainfo@clf.uk.](mailto:jcainfo@clf.uk) 

Please note, students attending JCA need to bring packed lunch. The canteen is not yet open.

#### **Please see below for the latest information for Year 10.**

<span id="page-1-2"></span>I would like to take this opportunity to thank you for your patience and continued support at this time. If you have any queries or questions, please do not hesitate to contact me on the academy email address jouthfo@clf.uk. Or, you can phone the school between the hours of 9am and 3pm on 0117 976 3000.

*Key Information for Year 10 Students 22/06/2020*

#### <span id="page-1-3"></span>*Year 10s attending JCA from 22/06/20*

Some Year 10s are attending school in a small "bubble" from 22<sup>nd</sup> June. Those eligible were invited in during the week ending 19/06/2020. Please do not send your child in unless prearranged with the school.

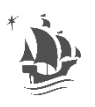

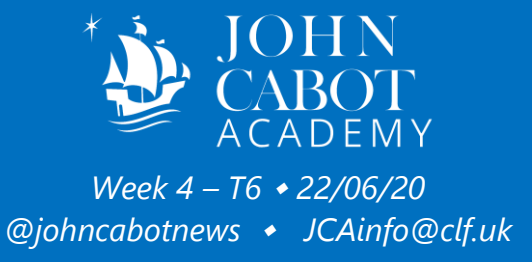

## <span id="page-2-0"></span>*Year 10 Live Learning – Key Information*

Year 10 live learning session will take place from week beginning 22nd June. All year 10 students should have received the timetable of the live learning sessions and how to access them during their academic mentoring sessions. Below is the timetable for the live learning sessions and guidance on how to access the sessions. Please encourage your child to attend all of their timetabled sessions on time and engage with the learning.

## <span id="page-2-1"></span>*Live Learning – Timetable from w.c. 22.6.20*

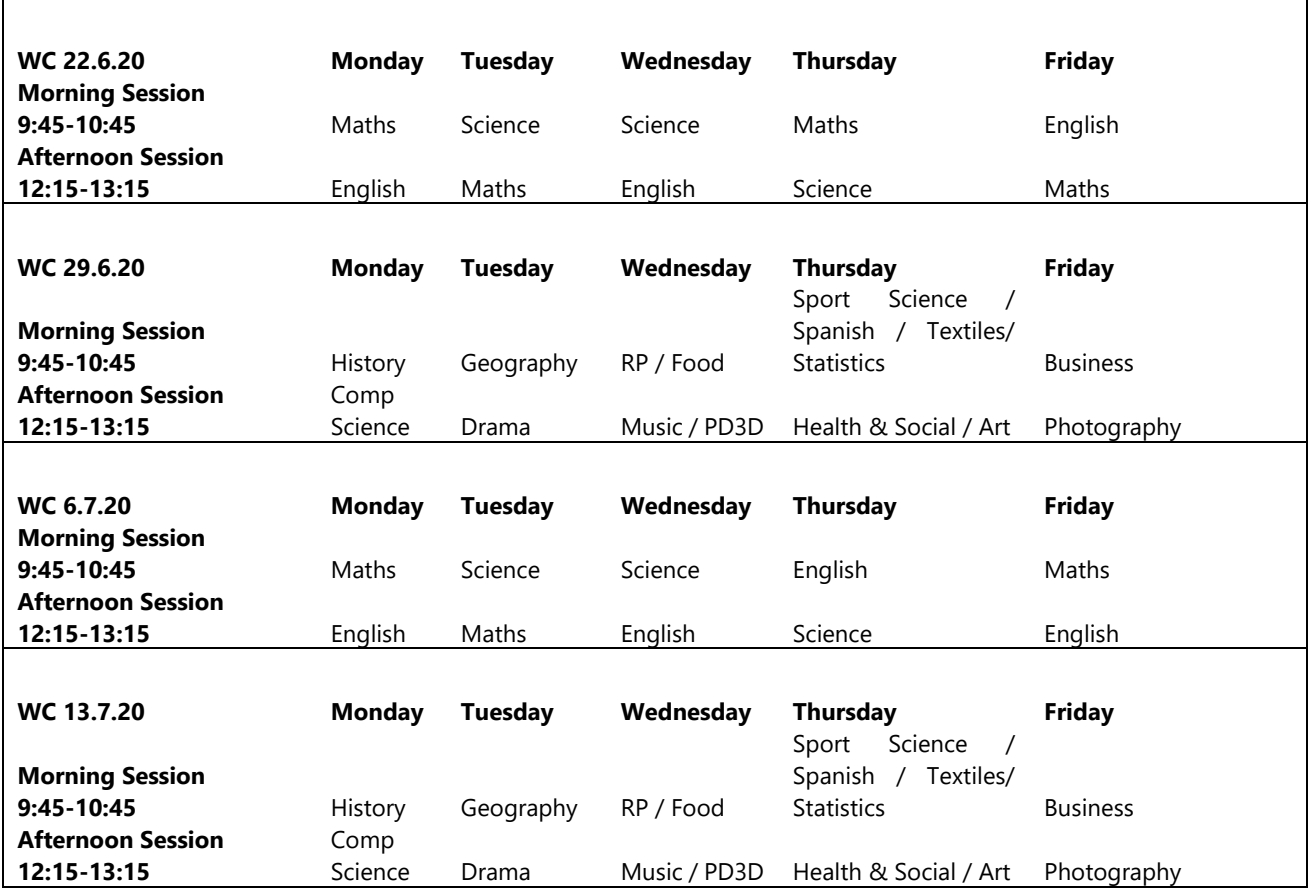

'Live Learning' is a teaching model aimed at optimising learning by enhancing your distance learning experience.

#### <span id="page-2-2"></span>*Guidance to Accessing and Participating in Live Learning Sessions*

- Log into Show My Homework.
- Click on the subject for the live learning session you need to attend.

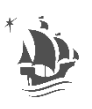

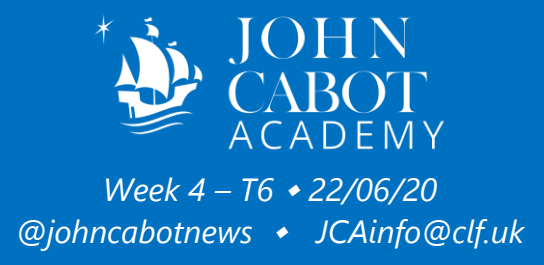

- Click on the link your teacher will have posted this for the live learning session (this will take you to a Microsoft Teams Live Event). Click on 'continue in browser' if this option is displayed for the event to begin. You may also need to sign into with your school email address and password.
- The screen will be blank stating 'the live event has not started yet' if you log in early. Please wait on this screen and the event will automatically begin at the correct time where you will be able to see your teacher and live learning session.
- You will not be able to see or hear anyone else apart from your teacher during the session. If you wish to ask a question or interact with your teacher you must do this via text in the Q&A chat box (on the right of the screen). Your teacher will then be able answer your question and offer you help. Please be aware there is a 20 second time delay from when you post a question – please be patient.
- When you join the live learning session you must type your full name into the chat box (on the right) to register.
- After each live learning session, you will be given some independent work (on Show My Homework) to complete. Your teacher will be available to help with this during the last part of the session so please attempt to do it during this time.

# **PLEASE BE ON TIME TO YOUR LIVE LEARNING SESSIONS.**

Remote Home Learning, via Show My Homework, will continue to be set for all year groups.

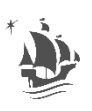

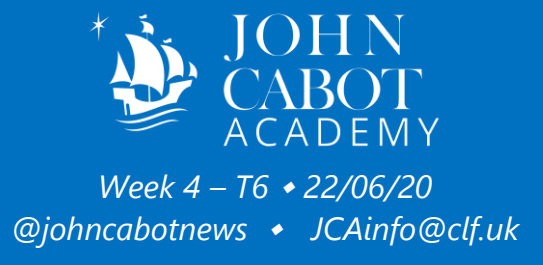

# *Safeguarding Updates*

# <span id="page-4-1"></span><span id="page-4-0"></span>*Thinkuknow Guide: 8 steps to keep your child safe online this month*

Thinkuknow is the national online safety education programme from CEOP, the online child protection command of the National Crime Agency.

Thinkuknow helps parents, carers, teachers and others keep children safe from sexual abuse, offering learning activities, advice and support for children and young people aged 4-18 and their families.

While school is closed, here's what you can do to keep your child stay safe while they are learning, staying in touch with family and friends, and having fun online.

**1. Explore together:** Ask your child to show you their favourite websites and apps and what they do on them. Listen, show interest and encourage them to teach you the basics of the site or app.

**2. Chat about online safety little and often:** Young people are likely to want to explore new apps and websites this month, whether that's for learning or for fun. Take this opportunity to talk to them about how to stay safe on these new services, and in general. Ask if anything ever worries them while they're online. Make sure they know that if they ever feel worried, they can get help by talking to you or another adult they trust.

**3. Help your child identify trusted adults who can help them if they are worried:** This includes you and other adults at home, as well as adults from wider family, school or other support services who they are able to contact at this time. Encourage them to draw a picture or write a list of their trusted adults.

**4. Be non-judgemental:** Explain that you would never blame them for anything that might happen online, and you will always give them calm, loving support.

**5. Talk about how their online actions can affect others:** If your child is engaging with others online, remind them to consider how someone else might feel before they post or share something. If they are considering sharing a photo/video of somebody else, they should always ask permission first.

**6. Parental controls:** Make use of the parental controls available on your home broadband and any internet enabled device in your home. You can find out more about how to use parental controls by visiting your broadband provider's website.

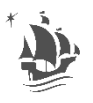

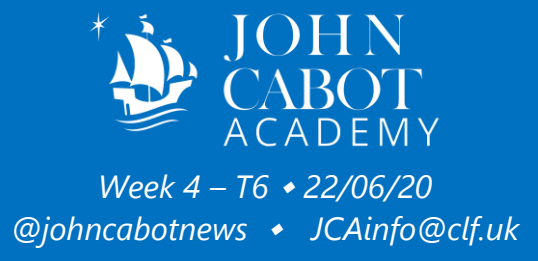

**7. Direct your child to age appropriate information about relationships and sex**: It's natural for young people to start exploring their sexual feelings online and adolescents are more inclined to take risks. It's important to understand this and to talk to your child in a positive way. Thinkuknow, Brook, The Mix and Childline all provide age appropriate information about relationships and sex that you can signpost your child to.

<span id="page-5-0"></span>**8. Make sure they know about CEOP:** Young people can report a concern about grooming or sexual abuse to CEOP at **www.ceop.police.uk/safety-centre/** and get support from a specialist Child Protection Advisor.

*Update 19/06/2020: Refunds for Trips and Events*

Refund emails have now been sent to Parents/Carers concerned for all trips and events.

Parents/Carers who are due a refund for the 2020 PGL Watersports Trip to France should check their inbox and spam folders for refund emails, as these were sent on Friday 19<sup>th</sup> June. Thank you for your patience while we finalized refund arrangements for this trip: the travel company was extremely busy, which slowed down communications.

Please now check your inbox for your refund email(s)\* - if you are due more than one refund for your child/children you will have received more than one refund email and will need to respond to each one separately via the link provided. Each refund has a Unique Refund Code that you will require when completing the form to claim your refund.

\*Please also check your SPAM/Junk Mailboxes as some Parents/Carers have reported that the email has gone there rather than to their Inbox.

Once you have completed your refund form(s) it will still take a little while for your refund to be processed so please bear with us - thank you for your patience and understanding.

When your refund has been processed by the Accounts Team, a confirmation email will be sent to you so that you will know to check your account.

The Academy Finance Assistant is contacting Parents/Carers that have not not responded to check if any assistance is required with this process.

In the meantime, if you have any queries regarding this process, require any assistance or would like your refund email to be resent, please email JCARefunds@clf.uk

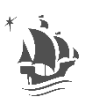

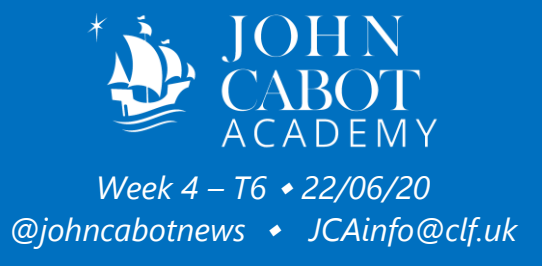

# *Safeguarding Updates 19/06/2020*

#### <span id="page-6-1"></span><span id="page-6-0"></span>*Sign Up to National Online Safety*

A massive thank you to our parents/carers who have already signed up to the National Online Safety site. Parents and Carers, once signed up, have access to all the latest advice and guidance from NOS. This includes useful guides such as the ones on Netflix and Zoom included with the email edition of this Newsletter.

Parents/Carers will have access to all Webinar content, covering areas such as:

- The Dark web
- Online challenges
- Online Gambling
- Screen Addiction

Our parents and carers can sign up via the link below to this totally free content.

<https://nationalonlinesafety.com/enrol/john-cabot-academy>

#### <span id="page-6-2"></span>*Support your child with Thinkuknow websites*

The age-appropriate Thinkuknow websites are a great way to start and continue chats about online safety.

*11-13s Thinkuknow website* – https://www.thinkuknow.co.uk/11\_13/ *14+ Thinkuknow website* – [https://www.thinkuknow.co.uk/14\\_plus/](https://www.thinkuknow.co.uk/14_plus/)

Our websites provide open and honest guidance for young people on friends, relationships and the internet, covering topics like dealing with pressure; consent; and getting support when you're worried.

You'll find lots more advice on keeping your child safe online at www.thinkuknow.co.uk/parents.

If you're worried that a child or young person is at risk of harm online, you should call the police. Young people can make a report to CEOP at https://www.ceop.police.uk/safety-centre/.

#### <span id="page-6-3"></span>*Other recommended resources*

Parent Info – Expert information for parents about building their child's resilience both online and off. Produced by NCA-CEOP and Parent Zone. This free service can be embedded on to

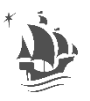

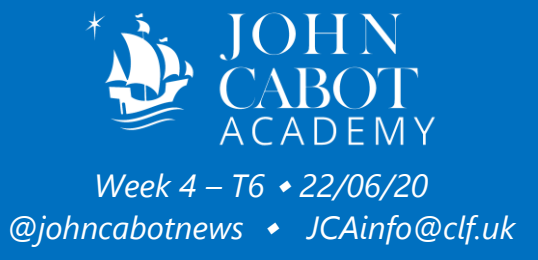

your child's school website. [www.parentinfo.org](http://www.parentinfo.org/)

Brook – Information and advice for young people on sexual health and wellbeing, including staying safe online. https://www.brook.org.uk

The Mix – Support service for young people with information and advice on sex and relationships. https://www.themix.org.uk

Internet Matters – A useful tool showing how to set parental controls across a range of devices and websites. http://www.internetmatters.org/parental-controls/interactive-guide/

NSPCC Net Aware – Provides reviews and guidance on the most popular social networks, apps and games that children use. https://www.net-aware.org.uk/

Childnet – Information and advice for parents and carers on supporting people online. https://www.childnet.com/resources/supporting-young-people-online

For up to date information and advice:

@CEOPUK on Twitter ClickCEOP on Facebook

#### <span id="page-7-0"></span>*Duke of Edinburgh – Message from Miss Cannon*

After recent conversations with DofE regarding the options for our current Year 9 cohort we now have two options for our students. Students can either:

- Continue with their DofE award as normal, completing their physical, skill and volunteering sections and will aim for expedition in the summer of 2021.

- Complete only the physical, skill and volunteering sections (forfeiting the expedition) and receive a DofE Certificate of Achievement.

<span id="page-7-1"></span>If your child is wishing to opt out of the expeditions please can you email JCAinfo@clf.uk FAO Lucy Cannon.

*Latest News from the Ministry of Fun*

#### <span id="page-7-2"></span>*What is the Ministry of Fun?*

We have started the Ministry of Fun in the JCA Virtual world! The idea is to set a few competitions and to get parents and students to join together to win prizes. Below, we have posted the rules of the competitions. This is to create a bit of fun and to enrich JCA's community spirit. Students have been working very hard at their studies at home, and we all

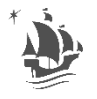

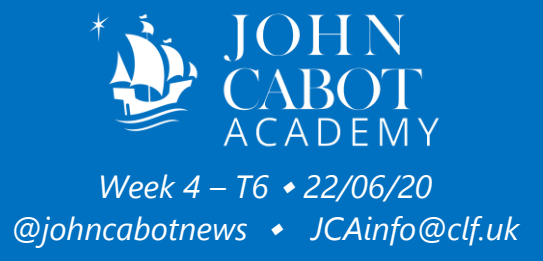

appreciate this, so now is the time to celebrate it.

On Friday please **send your best work to [jcafun@clf.uk.](mailto:jcafun@clf.uk)** Teachers will then send me the best piece of work for that week to me, ready for judging. There will be 1st, 2nd and 3rd places each week. Students will be able to redeem prizes on return to the school.

Types of activities: Cooking, Quizzes, Activities, Art and so on.

What do you have to lose? **Send your entries in to [jcafun@clf.uk!](mailto:jcafun@clf.uk)** When you do, add your name, your year group and your teacher's name in the file (e.g. ie Joebloggs-yr7-hsmith).

We could be calling you! Get involved, have fun and stay safe.

#### <span id="page-8-0"></span>*Every Friday – Best In Show My Homework!*

To take part in this competition, you just need to keep doing what you're doing. We have decided to take the work you are doing for your teachers and turn it into a little competition. To enter you must upload or send your teacher the work set for that week.

- 1.) Upload your work to SMHW email **[jcafun@clf.uk](mailto:jcafun@clf.uk)** by Friday each week.
- 2.) Your teacher will look through the entries and send the best for that week to the Ministry of Fun.
- 3.) Work will be looked at by a panel of judges over the weekend.
- 4.) Call to winners will be on Monday afternoon.

#### **Prizes will be redeemed at JCA on your return to school.**

On Friday there will be a Cook-along competition and a quiz that the whole family can get involved in. What we would like you to do is to take a photo of the food you cooked (a suggested menu will be posted and created especially for us with demo video) and your quiz answers.

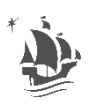

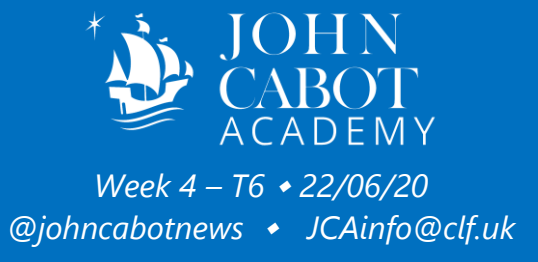

#### *Tassomai Updates*

#### <span id="page-9-1"></span><span id="page-9-0"></span>*Leaderboard 19.06.20*

Congratulations go to Elio G who answered the most questions this week (600!) This week's special mentions go to Elio G (again!), Osman S and Modou B who are our top scoring Year 7's (in 1st, 3rd and 5th place respectively!)

<span id="page-9-2"></span>Congratulations go to Saikouba S who answered the most questions (445!) last week. A special mention goes to Myles W who made the most progress last week (4% progress made in one week!).

*Performing Arts Opportunities*

If you would like to keep in touch with up to date opportunities, celebration of work and student performances in Performing Arts please follow us on

- Instagram: @jcamusic
- Twitter: @cabotmusic
- YouTube: [youtube.com/channel/UCESlwLXfkBZE43cBSvWKmDA](http://www.youtube.com/channel/UCESlwLXfkBZE43cBSvWKmDA?view_as=subscriber)

#### <span id="page-9-3"></span>*Cabot's Got Talent 2020!*

Despite the current circumstances, there are still opportunities to share your wonderful skills, talents and expertise! Auditions for Cabot's Got Talent 2020 will open on Monday 8<sup>th</sup> June. So get rehearsing and submit your audition 'tape' using the instructions below:

1. Brush up on your singing, dancing, acting, juggling or comedy routines. Practice makes perfect!

2. Record your 30 second audition video, including your name, year group and community

3. Send your audition video to charlotte.grierson@clf.uk – this must be no more than 30 seconds  $lona - bv$  Monday 22<sup>nd</sup> June, 3pm!

We will shortlist up to 15 items for the livestreamed event, which will be held later this term (date tbc) on YouTube and Instagram. You will be contacted via email if you have been shortlisted for the main competition. These performances will be judged by staff and experts, and prizes will be awarded to 1st 2nd and 3rd prize overall! What are you waiting for, get rehearsing and submit your audition tapes!

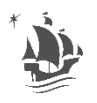

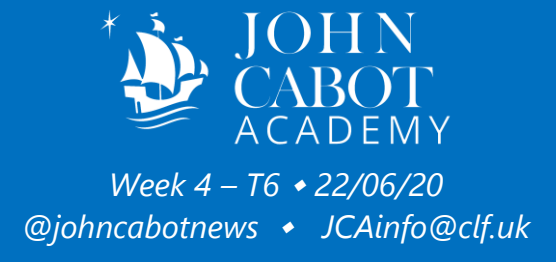

## *Library Updates*

<span id="page-10-0"></span>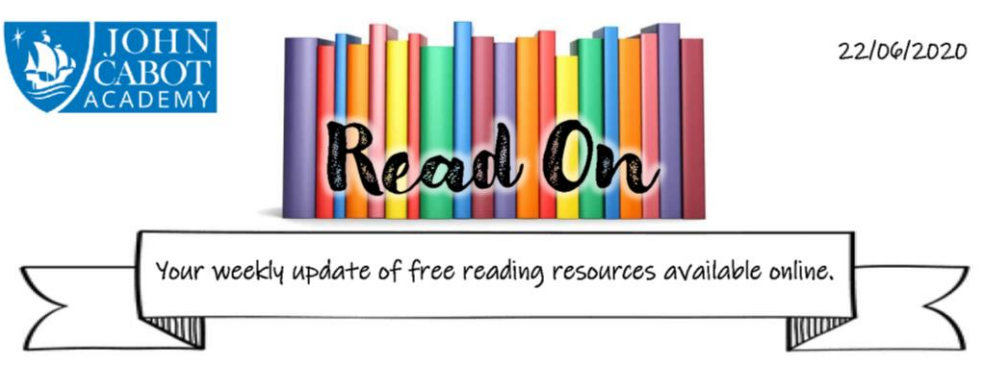

# National Writing Day, 24th June 2020

This National Writing Day, First Story is issuing the #247challenge: can you write a story using only 24 words, in just 7 minutes? To find out how to get involved, visit the National Writing Day website, which also includes a wealth of resources such as authors' tips for attempting the challenge, writing tutorials, creative prompts and an inspiring video on what compels us to write and the power of writing. https://firststory.org.uk/writeday/

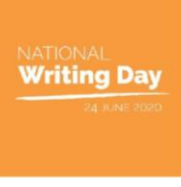

#### Free Cirque du Freak Audiobook

If you are a Darren Shan or horror fiction fan, you now have a choice of two free audiobooks. The staff of Court Fields School have made audio recordings of Shan's Cirque

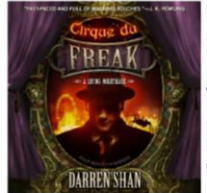

du Freak to share with their students, with the added bonus of Darren Shan himself reading the final two chapters. And you can listen, too: https://courtfields.net/cirque-du-freak-auidobook-chapters/. Or, if you prefer to be read to by professionals, you can also currently listen to Cirque du Freak for free on Audible. Alternatively, listen to them both! Y7 students should note this title is quizzable on Accelerated Reader.

## 100 Great Black Britons

The 100 Great Black Britons home school competition is open to all age groups, and "is a fantastic way for young people to learn more about the legacy and achievements of black people in Britain and how they helped shape our country." To enter the competition, access teaching resources to help you research your entry, or find out more about the 100 Great Black Britons campaign, please visit the website:

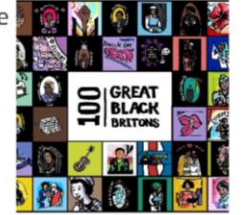

https://www.100greatblackbritons.co.uk/index.html

#### That Beekeeper Heart Honeycomb Image - a thread by Steve Byrne

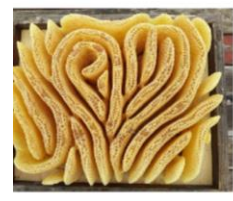

Have you seen the Honeycomb Heart image online? There's an excellent thread on **Twitter by Steve Byrne**, an Internet Folklorist, illustrating how misinformation spreads, the importance of questioning your online sources when researching, as well as how the photos and information you put online can be used by others. Spoiler alert: the honeycomb wasn't accidently created by a French beekeeper after all.

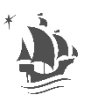

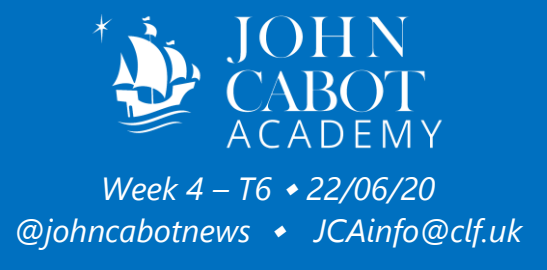

## $\bullet\bullet\bullet$ *See below for our "How To" guides.*

*How to Access your Work from Home*

#### <span id="page-11-1"></span><span id="page-11-0"></span>*Show My Homework*

Thank you to all parents/carers who have helped their children to access Show My Homework. If your child cannot log in, please try the following first:

#### **Part 1: Check Office 365 is working correctly**

- 1. Visit [http://office.com](http://office.com/) and click "sign in"
- 2. Your child should log in using their email address: **firstname.lastname@jca.clf.uk**. (Please do not use @jca.cabot.ac.uk as this will not work – student email addresses all end in @jca.clf.uk now.)
- 3. They can then access emails from tutors by clicking on Outlook.

If this does not work, please email [JCAinfo@clf.uk,](mailto:JCAinfo@clf.uk) let us know that you cannot sign into Office 365, and tell us what error message you received from Office.com.

If this does work, proceed to the next step (over the page).

#### **Part 2: Then check that Show My Homework is working correctly**

- 1. Visit<http://satchelone.com/login> and click the "Sign in with Office 365" button.
- 2. Your child should then sign in using the Office 365 login details you used above.
- 3. Your child will then be able to access work assigned to them.

If this does not work, please email [JCAinfo@clf.uk,](mailto:JCAinfo@clf.uk) tell us what has happened, and let us know 1) whether your child can log into Office 365, and 2) what you have tried, any error messages you have received.

As a rule of thumb, the more information you give us, the faster it will be for us to correctly identify and resolve the problem.

#### <span id="page-11-2"></span>*Seneca Learning*

Go to [www.senecalearning.com.](http://www.senecalearning.com/) Many children will already have accounts; if not, it is free and easy to sign up. Select 'join class' and enter the class code **64vasis1ys** in order to access quizzes.

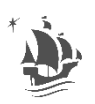

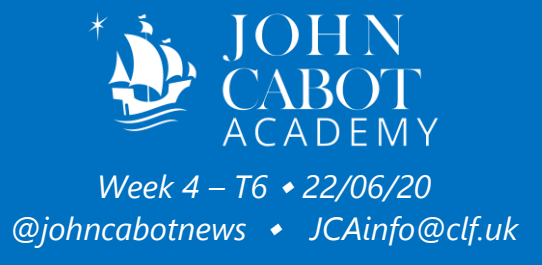

*How to Stay In Touch with your Tutor*

<span id="page-12-0"></span>Even though the Academy site is closed, we are as committed as ever to supporting the wellbeing of our students.

As part of this commitment, tutors will send emails every Monday and Wednesday morning. This email will be sent to your child's email address.

Please remind your child to check their emails regularly, but particularly on Monday and Wednesday mornings. Please be patient when waiting for an email from the tutor. Please also make sure your child replies to any messages from their tutor.

If your child cannot access their emails, please try the following first:

- 1. Visit [http://office.com](http://office.com/) and click "sign in"
- 2. Your child should log in using their email address: **firstname.lastname@jca.clf.uk**. (Please do not use @jca.cabot.ac.uk as this will not work – student email addresses all end in @jca.clf.uk now.)
- 3. They can then access emails from tutors by clicking on Outlook.

<span id="page-12-1"></span>If this does not work, please email [JCAinfo@clf.uk,](mailto:JCAinfo@clf.uk) let us know that your child cannot sign into Office 365 to check emails, and tell us what error message you received from Office.com.

#### *How to Access Free School Meals*

#### <span id="page-12-2"></span>*Applying for Free School Meals*

**To apply for Free School Meals, visit the South Gloucestershire website:**  [www.southglos.gov.uk](http://www.southglos.gov.uk/) > Apply Online > Free School Meals > Apply for free school meals

Free school meals are available to pupils in receipt of, or whose parents are in receipt of, one or more of the following benefits:

- Universal Credit (provided you have an annual net earned income of no more than £7,400, as assessed by earnings from up to three of your most recent assessment periods, and your monthly average income over three assessment periods should be no more than £616.67)
- Income Support
- Income-based Jobseeker's Allowance
- Income-related Employment and Support Allowance

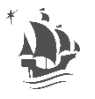

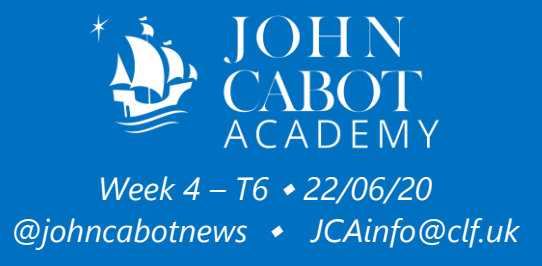

- Support under Part VI of the Immigration and Asylum Act 1999
- The guaranteed element of Pension Credit
- Child Tax Credit (provided you're not also entitled to Working Tax Credit and have an annual gross income of no more than £16,190)
- Working Tax Credit run-on paid for four weeks after you stop qualifying for Working Tax Credit

Children who get paid these benefits directly, instead of through a parent or guardian, can also get free school meals.

Your child might also get free school meals if you get any of these benefits and your child is both:

- Younger than the compulsory age for starting school
- In full-time education

#### <span id="page-13-0"></span>*Accessing your Free School Meals Voucher*

Vouchers for Week 1 of Term 5 and instructions for use have been distributed via email. Please let us know via [JCAinfo@clf.uk](mailto:JCAinfo@clf.uk) if you have had any issues accessing the voucher and we will assist you as best we can.

#### <span id="page-13-1"></span>*Warning: FSM Phishing Scam*

We have been alerted by the Department for Education (DFE) that some parents have received an email stating: *'As schools will be closing, if you're entitled to free school meals, please send your bank details and we'll make sure you're supported'.* This is a scam email - do not respond, and delete immediately.

444

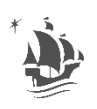